## **Indstilling af baglyskompensation**

Man kan korrigere billedet, når motivet er for mørkt pga. baglys.

1 Tryk "MENU".

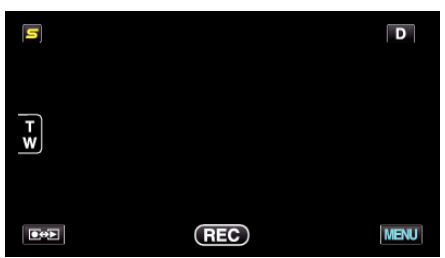

2 Tryk "BACKLIGHT COMP.".

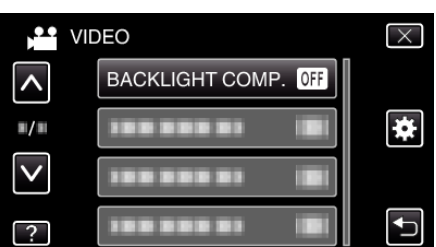

- 0 Tryk på ∧ eller ∨ for at flytte op eller ned for flere valg.
- $\bullet$  Tryk  $\times$  for at gå ud af menuen.
- 0 Tryk J for at vende tilbage til den foregående skærm.
- 3 Tryk "ON".

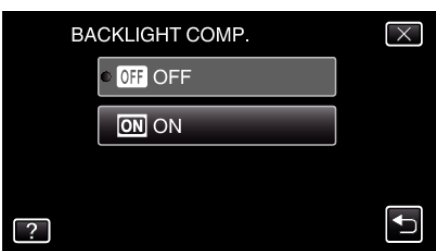

• Efter indstillingen, kommer baggrundslysets ikon  $\overline{\mathbb{Z}}$  til syne.